Boot ChoOSer Кряк Torrent (Activation Code) Скачать бесплатно без регистрации

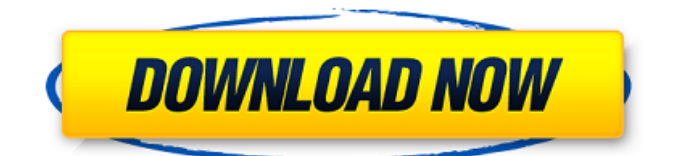

# **Boot ChoOSer Crack License Kevgen [Mac/Win]**

Boot ChoOSer - это простой инструмент, который поможет вам управлять диспетчером множественной загрузки Windows NT изнутри Windows. Вам будет полезно, если на вашем компьютере установлено несколько версий Windows, и вы часто переключаетесь между ними. Без Boot ChoOSer переключение между операционными системами требует присутствия и внимания во время перезагрузки компьютера, чтобы можно было выбрать нужную ОС в меню загрузки NT. Установите слишком маленькую задержку, и вы можете ее пропустить: установите его выше, и вашему компьютеру потребуется больше времени для загрузки. И если вы используете операционную систему, которая не была установлена по умолчанию во время загрузки, перезагрузка компьютера загрузит операционную систему по умолчанию, что может нанести ущерб программам установки и функциям аварийного восстановления Windows NT. Без Boot ChoOSer переключение между несколькими установками Windows 9x невозможно даже без ручного редактирования файлов конфигурации перед перезагрузкой. С Boot ChoOSer один щелчок делает работу, и ваш компьютер перезагрузится в выбранной ОС без каких-либо дополнительных действий. Новая ОС останется по умолчанию до тех пор, пока вы снова не измените ОС с помощью Boot ChoOSer (конечно, вы все равно можете выбрать другую ОС во время загрузки). Вот некоторые ключевые особенности «Boot ChoOSer»: -Устанавливает таймер перезагрузки на 5 секунд, чтобы ускорить автоматическую перезагрузку, - Можно изменить ОС по умолчанию (для следующей загрузки) без перезагрузки - Текущая операционная система по умолчанию выделена жирным шрифтом (так что вы будете знать, какая из них запускается после автоматической перезагрузки) -Помещается на панель задач (для экономии места на экране), если доступно; все еще работает, если нет - Управляет несколькими ОС, перечисленными в ВООТ.INI (для диспетчера загрузки Windows 2000/NT) и MSDOS.SYS (для диспетчера загрузки Windows 9x). - Горячая клавиша для быстрого доступа Скриншоты диспетчера загрузки Windows NT: Поддерживать: Если у вас есть какие-либо вопросы, проблемы или идеи относительно этого продукта, пожалуйста, не стесняйтесь обращаться ко мне по этому адресу электронной почты: support@ibtome.com Я также включил список ссылок на другие приложения управления Windows NT/9x Boot Chooser/Boot Manager внизу этой страницы. Пожалуйста, дайте мне знать, если у вас возникнут проблемы с любым из перечисленных приложений, и если у них есть решение для вашей проблемы. Спасибо. Boot ChoOSer: Справка Microsoft Windows NT для **Windows NT** 

### **Boot ChoOSer Registration Code**

Boot ChoOSer разработан, чтобы помочь вам управлять несколькими операционными системами из Windows. Он автоматически изменит операционную систему по умолчанию для следующей перезагрузки, если она выбрана. Boot ChoOSer можно использовать для переключения между несколькими установленными версиями Windows 9x, а также между несколькими версиями Windows NT. Чтобы использовать его, загрузитесь в операционную систему, отличную от той, которую вы используете в настоящее время, затем нажмите горячую клавишу Boot ChoOSer (Ctrl-Alt-Del) и выберите, чтобы изменить ОС по умолчанию на ту, которую вы хотите. После перезагрузки компьютера Windows запустит соответствующую версию. Boot ChoOSer можно запускать откуда угодно, включая загрузочные компакт-диски DOS или Linux. Вам даже не нужна файловая система NTFS, хотя она будет полезна, если у вас есть несколько разделов и операционных систем, хранящихся на разделах NTFS. Ошибки и ограничения: Некоторые функции Boot ChoOSer зависят от места установки Multiuser Boot Manager (ММВМ). Вам нужно находиться в каталоге установки ММВМ (который может быть или не быть каталогом ММВМ на вашем диске С:), если вы хотите изменить ОС по умолчанию из Windows. Если вы хотите загрузить различные конфигурации MMBM, Boot ChoOSer не будет

работать, пока вы не скопируете файлы конфигурации BOOT.INI и MSDOS.SYS из каталога установки ММВМ в известное место, где Boot ChoOSer может их найти. В противном случае вы увидите диалоговое окно с предупреждением о том, что Boot ChoOSer не смог найти файлы конфигурации ММВМ, после чего все существующие настройки Boot ChoOSer будут потеряны. Boot ChoOSer не может изменить операционную систему из программы в загрузочном секторе этой ОС. Однако это изменит ОС по умолчанию для следующей перезагрузки, поэтому вы можете щелкнуть значок Boot ChoOSer и выбрать, в какую ОС загружаться. Вы можете использовать Boot ChoOSer, только если вы вошли в систему Windows. Boot ChoOSer не может изменить операционную систему изнутри операционной системы. Если вы используете Windows 9x, вы не можете использовать Boot ChoOSer для переключения ОС по умолчанию на другую ОС, которой нет в вашем текущем разделе. Windows 9x не поддерживает несколько загрузочных разделов - загрузочный раздел есть только в 9х. Монтаж: Скопируйте Boot ChoOSer на жесткий диск. Я рекомендую вам поместить его в подкаталог С:\, 1709е42с4с

### **Boot ChoOSer 2022**

Программа работает из-под Windows NT или Windows 9x, используя диспетчер загрузки Windows NT. Установка и запуск Boot ChoOSer: Чтобы установить Boot ChoOSer, распакуйте и запустите программу установки. Чтобы запустить Boot ChoOSer, просто дважды щелкните значок run\_bootchooser.exe. Краткое руководство пользователя: Чтобы запустить Boot ChoOSer, просто дважды щелкните значок run\_bootchooser.exe. Запустите мастер установки: Boot ChoOSer сам выполнит следующую перезагрузку, если вы используете мастер установки. Чтобы использовать мастер установки, дважды щелкните значок setupwizard.exe. Новый мастер установки: Boot ChoOSer сам выполнит следующую перезагрузку, если вы используете мастер новой установки, который не требует от вас подготовки какой-либо информации. Если вы уже установили Boot ChoOSer ранее, вы можете продолжить использовать мастер установки по умолчанию. Как использовать: Использовать: 1. Щелкните правой кнопкой мыши значок Boot ChoOSer и выберите «Открыть». 2. Выберите или отмените выбор операционной системы по умолчанию, которая будет запускаться следующей во время загрузки. 3. Установить таймер загрузки при загрузке. 4. Выберите время. Щелкните левой кнопкой мыши, чтобы выделить, и щелкните левой кнопкой мыши еще раз, чтобы удалить. Нажмите и перетащите, чтобы переместить таймер. Щелкните правой кнопкой мыши, чтобы вернуться к экрану. 5. Для выхода щелкните левой кнопкой мыши и нажмите ESCAPE. Учебники и другая документация: Учебники: Учебник: Использование в нескольких ОС Учебник: Использование в Windows 9x Учебник: Использование Boot ChoOSer в Windows 2000/NT Учебное пособие: Использование Boot ChoOSer с новым мастером установки Как использовать: Используйте его, чтобы выбрать ОС, которую вы хотите загрузить в следующий раз. Не могли бы вы подробнее рассказать об учебнике «Использование в нескольких ОС»? Да, я могу! Я думаю, что может сбивать с толку разница между «выбрать несколько» и «выбрать по умолчанию». В «выборе нескольких» Boot ChoOSer работает так же, как и в системе Windows NT, в том смысле, что вам просто нужно установить предпочтения загрузки для операционных систем, которые вы хотите загрузить в следующий раз.Это для случаев, когда вы хотите загрузить определенную ОС Windows 9x (с помощью значка в свернутом виде, если вы используете несколько Windows 9x). Когда вы просто выбираете "

### **What's New in the Boot ChoOSer?**

Boot ChoOSer позволяет установить загрузочную операционную систему по умолчанию при автоматической загрузке Windows NT или Windows 9x (а также правильно информирует вас, когда вы готовы к перезагрузке). Текущая операционная система по умолчанию будет выделена жирным шрифтом, а выбранная вами ОС появится в окне, чтобы вы знали, какая ОС будет загружена в следующий раз. Вам не нужно перезагружаться после установки нового значения по умолчанию, но загрузитесь в новую ОС и сохраните ее. Обратите внимание, что хотя эту программу можно установить на ваш компьютер после того, как вы уже установили Windows, чтобы установить новую операционную систему по умолчанию, вам сначала нужно загрузиться в ОС Windows и сохранить ОС по умолчанию, прежде чем вы сможете сохранить новую ОС по умолчанию. вы хотите использовать. Если вы не хотите использовать Boot ChoOSer, вы можете сохранить файл .BAT или EXE (Mac) или BAT (для Windows). Затем вы сможете запустить файл .BAT или EXE (Mac) или BAT (для Windows) из командной строки. Чтобы установить версию Boot ChoOSer, совместимую с Windows NT, следуйте приведенным ниже инструкциям для платформы Windows NT (также доступны для пользователей Windows 9x). Изменения: Boot ChoOSer v1.0 (платформа Windows NT) - Исправлена ошибка, из-за которой активная ОС стиралась только с ОС по умолчанию. - Добавлена задержка (теперь 1 секунда) для имен операционных систем. - Убрана задержка (теперь 2 секунды) для включения/отключения ОС - Изменен 3-секундный пустой экран (вместо 5) для ожидания

появления командной строки. - Добавлена легко заменяемая горячая клавиша для Boot ChoOSer. - Панель запуска теперь отображается на панели задач, если Boot ChoOSer работает в Windows 9x. - И лаунчер теперь заставляет текущую ОС по умолчанию отображаться жирным шрифтом. - Требуется только перезагрузка при смене ОС по умолчанию. - Boot ChoOSer удалит предыдущую ОС по умолчанию. - Вы можете выбрать ОС, тогда она останется по умолчанию при следующей загрузке. (Если вы загружаетесь после перезагрузки, и перезагрузка не требуется, предыдущее значение по умолчанию будет изменено на только что выбранную ОС по умолчанию.) - Отключена (по умолчанию) возможность смены ОС по умолчанию. - Панель инструментов больше не доступна. - Панель инструментов теперь всегда доступна. - Размер шрифта панели инструментов теперь можно изменить. - Панель запуска теперь появляется на панели задач, только если Boot ChoOSer запущен в Windows 9x.

## **System Requirements:**

ОС: Microsoft Windows XP или выше Процессор: Intel Core 2 Duo E6300 2,4 ГГц или выше Память: 1 ГБ ОЗУ Графика: графическая карта Intel GMA X4500 или выше Жесткий диск: 20 ГБ свободного места для установки и других данных«Более гуманный способ определить ставки" Выдающийся Не путать с: ДАОЛ ДАЛБ ДАЛБ ДАЛК ДАУЛ ДОЭЛ Д

Related links: